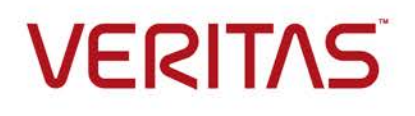

# In-Guest High Availability (HA) Configuration in Red Hat OpenStack Cloud using Veritas InfoScale Availability (VCS)

Who should read this paper

Administrators who want to implement in-guest HA architectures for unmanaged application services in the cloud

Last updated: 2018-01-12

## **Table of Contents**

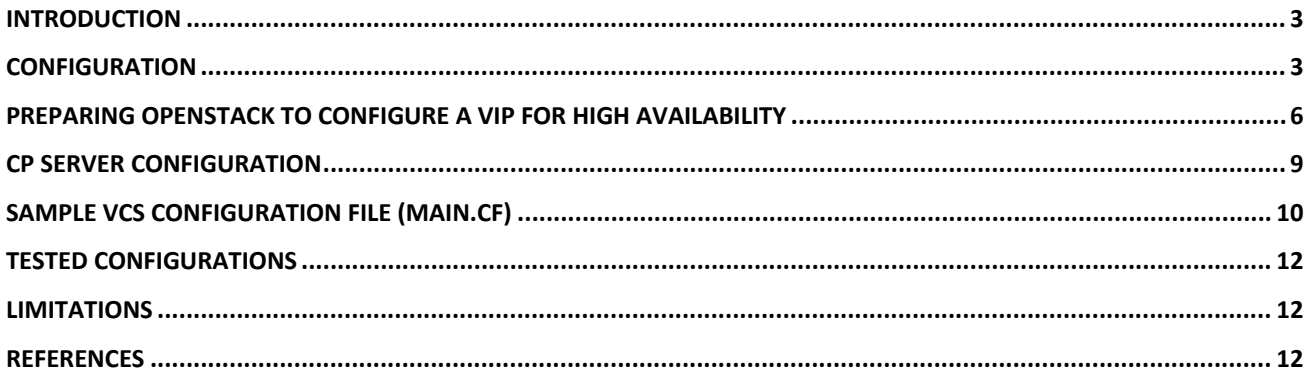

#### <span id="page-2-0"></span>**Introduction**

OpenStack is based entirely on open source software and is backed by a vibrant global ecosystem of users and vendors. Initiated in 2010, this flexible cloud platform has matured rapidly and is now ready for production cloud deployments in many environments.

In this document, we describe how to prepare Red Hat OpenStack to configure a virtual IP (VIP) for high availability (HA). Veritas InfoScale Availability (formerly Veritas Cluster Server or VCS) is used to provide inguest HA to the VIP.

# <span id="page-2-1"></span>**Configuration**

The following graphic depicts an OpenStack network configuration with two VCS nodes running on a Red Hat OpenStack virtual machine (VM) in the same availability zones:

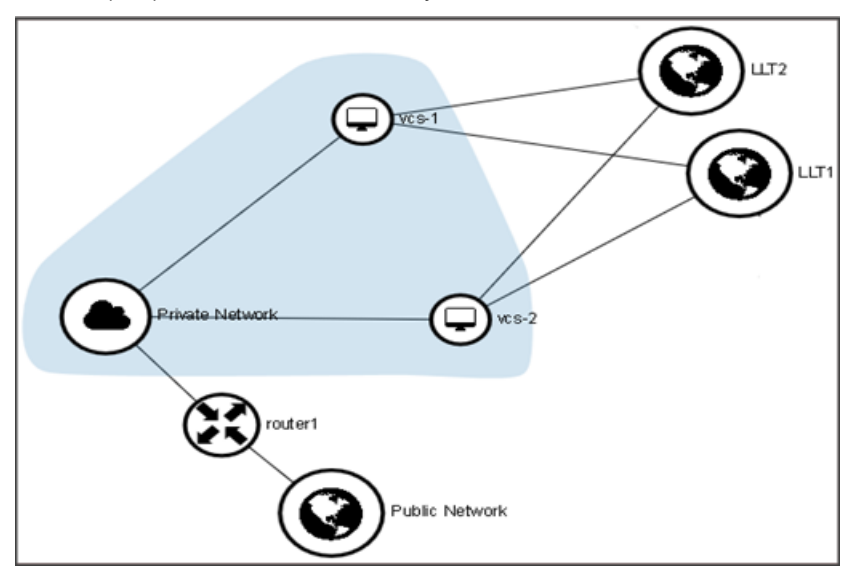

**Note**: This sample configuration uses Red Hat OpenStack version 10 deployed with the KVM hypervisor, and Veritas InfoScale Availability 7.2 is configured on an OpenStack VM.

This graphic includes the following elements:

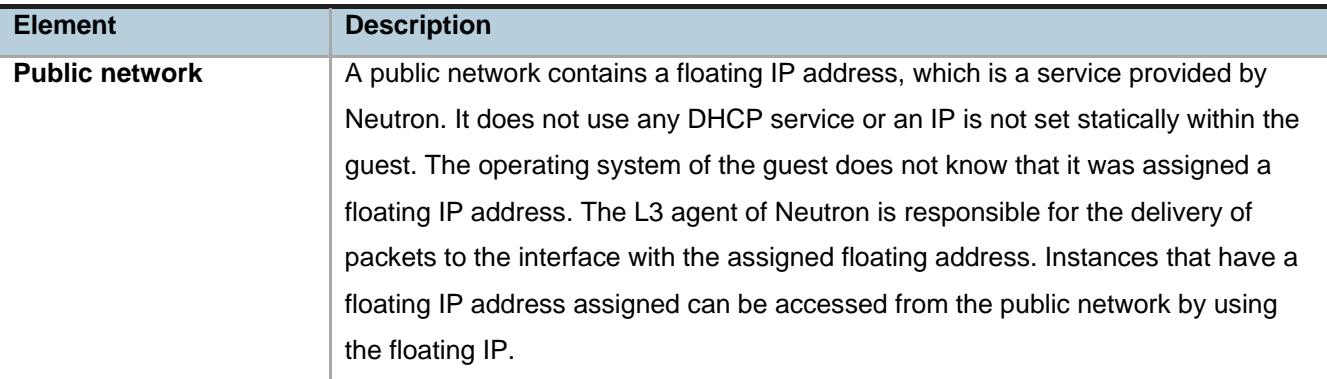

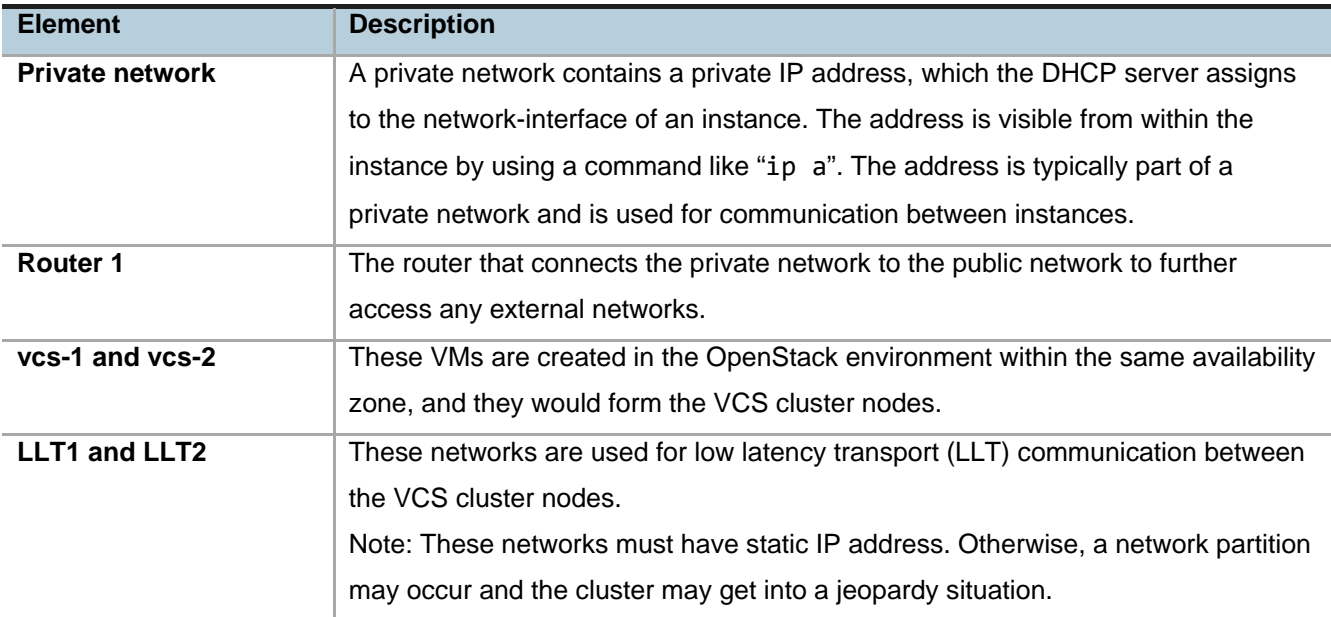

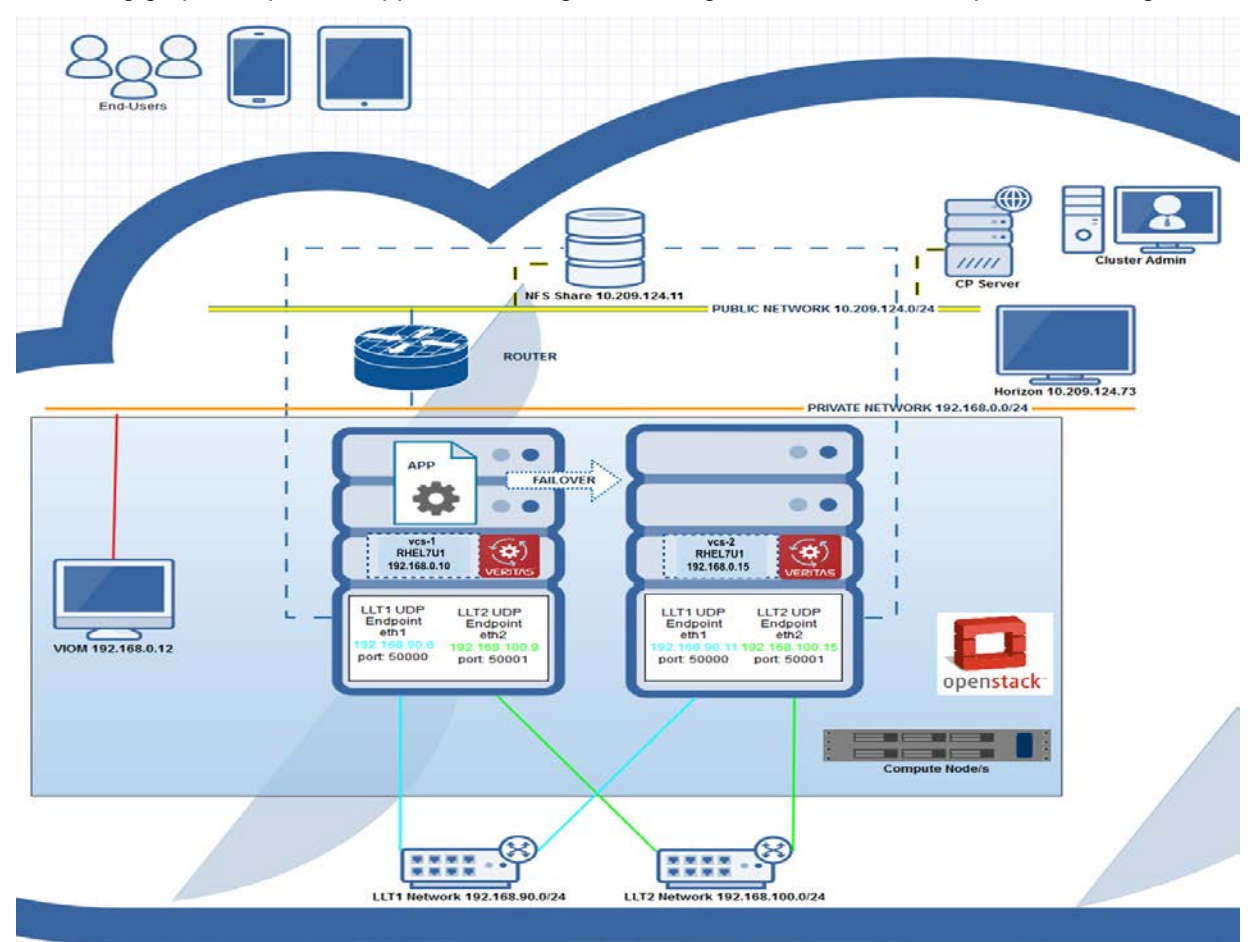

The following graphic depicts an application configured for in-guest HA in Red Hat OpenStack using VCS:

- The OpenStack instances host Apache web server and an application, the binaries of which are placed on an NFS location, all of which are managed by VCS. Both the instances exist in a private subnet and are connected to the public network via a router for internet access.
- This sample configuration uses LLT over UDP. However, if you are using a single availability zone and subnet, you can also use LLT over Ethernet.
- Each OpenStack VM has two network interfaces, eth1 and eth2. Both the instances, vcs-1 and vcs-2, has subnet 192.168.90.0/24 on eth1 and subnet 192.168.100.0/24 on eth2.
- The LLT links are configured to use both these subnets as a part of the intra-cluster communication.

The following graphic depicts a sample /etc/llttab file for the OpenStack instance, vcs-1:

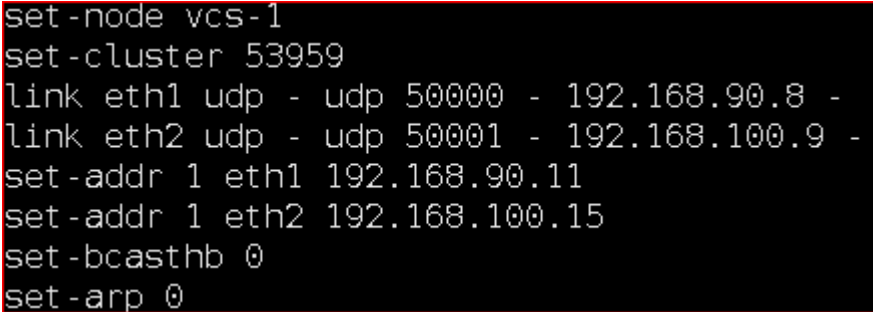

The following graphic depicts a sample /etc/llttab file for the OpenStack instance, vcs-2:

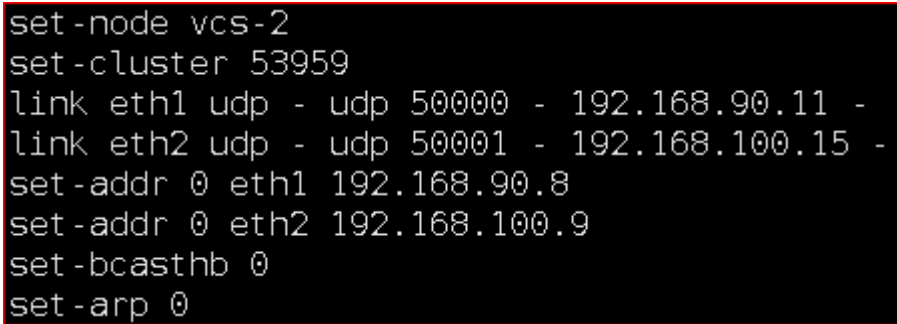

- The application runs inside the OpenStack instances, while the application binaries are placed over the NFS location 10.209.124.11, which is outside the OpenStack network. The scope of this configuration includes the mount agent only, which has been tested with NFS v3 and NFS v4 in this sample.
- A coordination point (CP) server is configured outside the OpenStack network, which takes care of fencing in case there is a network partition between the two cluster nodes. If required, you can also configure a CP server inside the OpenStack network.
- The OpenStack instances have Apache server installed and running, to make the Apache service highly available across the cluster nodes. For access to these from outside the OpenStack environment, a virtual private IP is configured, all of which are managed by VCS.

# <span id="page-5-0"></span>**Preparing OpenStack to configure a VIP for high availability**

To allow a VIP to communicate across cluster nodes, you need to map the same VIP to multiple ports. Neutron does not allow such a configuration by default. To work around this limitation and provide HA for a VIP, we use the allowed-address-pairs feature that Neutron provides.

Allowed-address-pairs allow you to specify IP address (CIDR) pairs that pass through a port. This enables the use of protocols such as VRRP, which floats an IP address between two instances to enable fast data plane failover.

#### **To map the VIP with the instance port**

1. Create a Neutron port for VIP with the appropriate network. This example uses a private network named port-vip1.

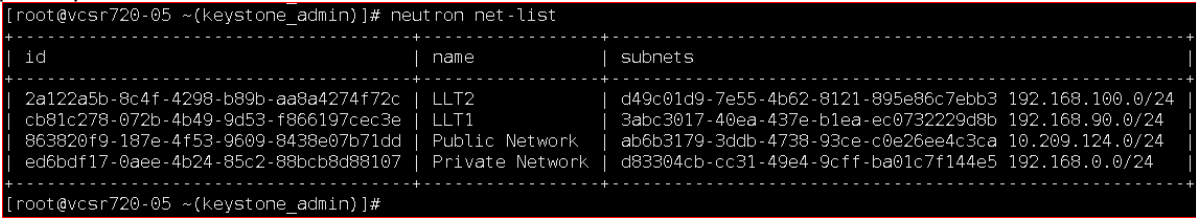

2. After creating the port IP address 192.168.0.19 can be used as a VIP, which the DHCP network provided:<br>
I cooteves 720-05 - (keystone admin)]# neutron port-create --name port-vipi edibatily-0aee-4b24-85c2-886cb388007

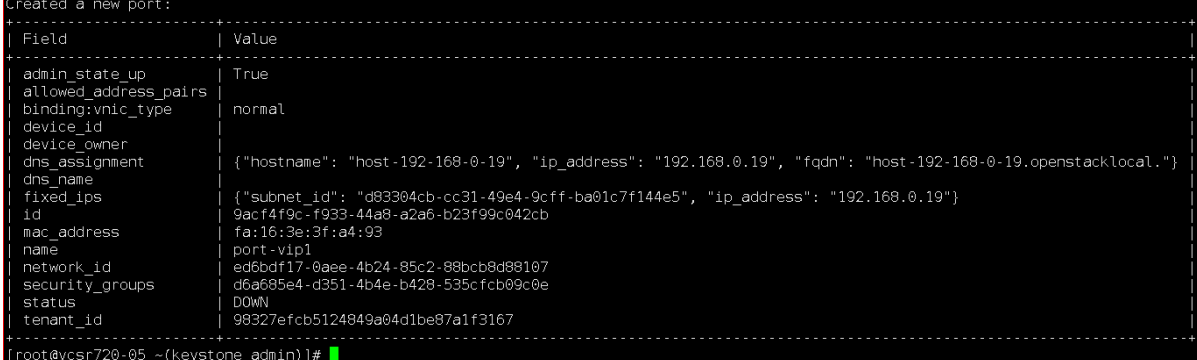

Alternatively, you can assign a specific IP address to the newly created port using the following command:

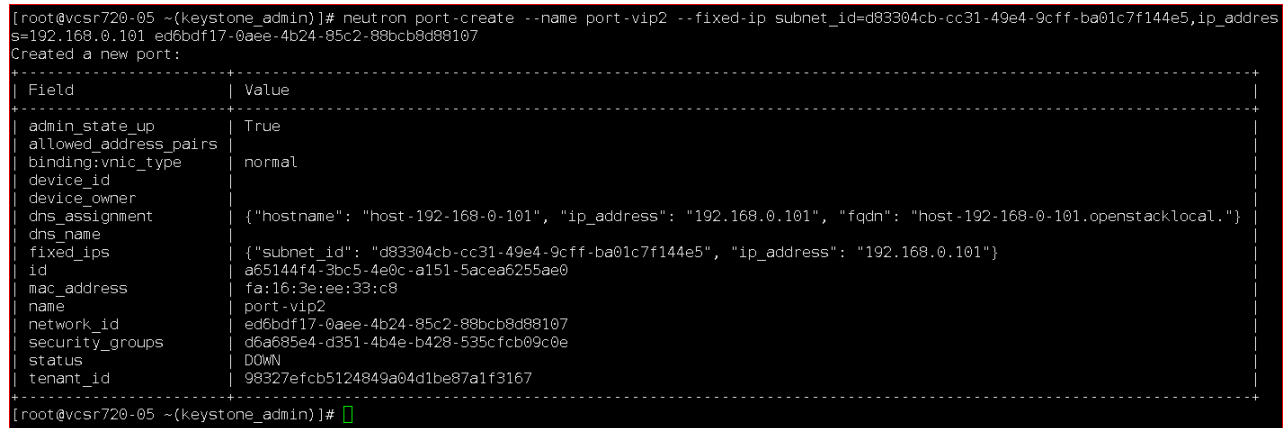

3. Now, map your VIP (192.168.0.19) with the appropriate ports of all the cluster nodes, so that the VIP can fail over and communicate across the cluster using allowed-address-pairs:

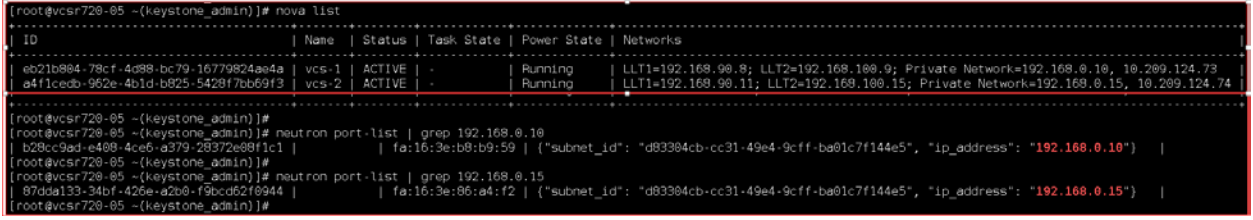

 $n + 1$ utron port-update 87dda133-34bf-426e<br>Phod6060044 a2b0-f9bcd62f0944 --allowed\_address\_pairs list=true type=dict ip\_address=192.168.0.19

The allowed-address-pairs values are successfully updated for both the instances:

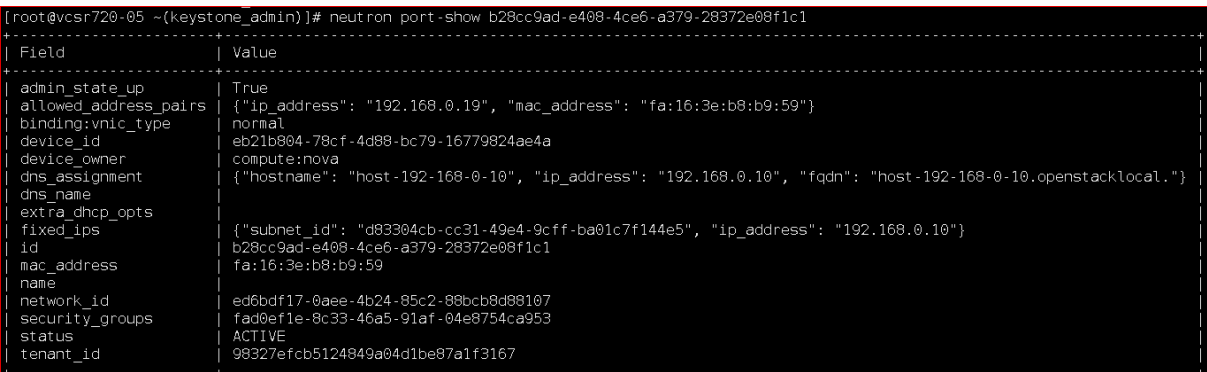

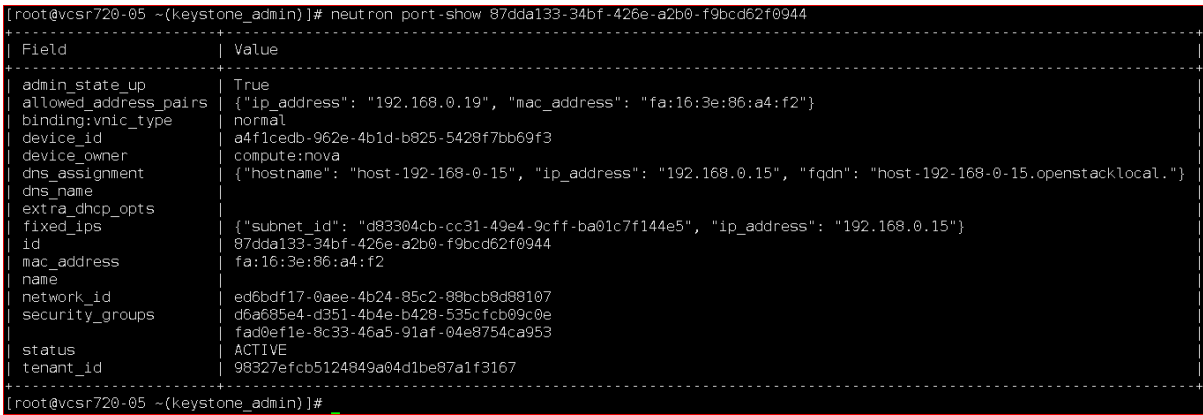

After performing the previously listed steps the VIP 192.168.0.19 can be used to communicate across the cluster within network.

4. To enable communication outside the OpenStack environment, associate the floating IP to port-vip1 using the dashboard:

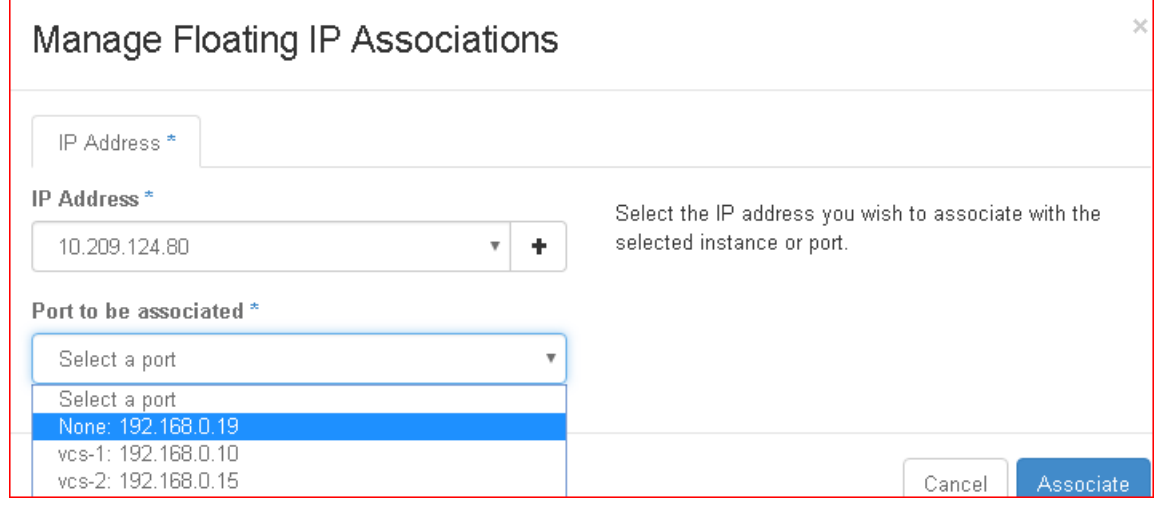

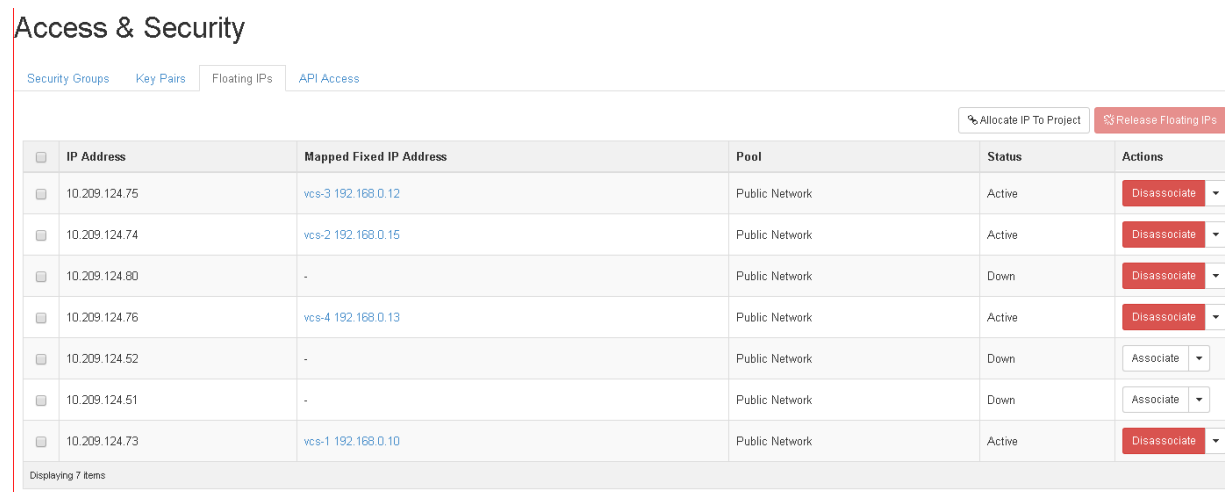

#### <span id="page-8-0"></span>**CP server configuration**

The coordination point server (CP server) is a software solution that runs on a remote system or cluster. CP server provides arbitration functionality by allowing the VCS cluster nodes to perform the following tasks:

- Self-register to become a member of an active VCS cluster (registered with CP server) with access to the data drives.
- Check which other nodes are registered as members of this active VCS cluster.
- **Self-unregister from this active VCS cluster.**
- Forcefully unregister other nodes (preempt) as members of this active VCS cluster.
- If required, set the loser exit delay parameter in the /etc/vxfenmode file according to your cluster setup.

In short, the CP server functions as another arbitration mechanism that integrates within the existing I/O fencing module.

You can configure a CP server by invoking the /opt/VRTS/install/installer -configcps command.

#### <span id="page-9-0"></span>**Sample VCS configuration file (main.cf)**

```
include "OracleASMTypes.cf"
include "types.cf"
include "Db2udbTypes.cf"
include "OracleTypes.cf"
include "SybaseTypes.cf"
cluster openclus (
      SecureClus = 1
      DefaultGuestAccess = 1
      UseFence = SCSI3
      )
system vcs-1 (
      )
system vcs-2 (
      \lambdagroup AppGrp (
      SystemList = \{ openvm4 = \theta, openvm5 = 1 \}ProPCV = 1
      )
      Application appres (
            StartProgram = "/nfslocation/Application TestIMFAPP/testapp start2"
            StopProgram = "/nfslocation/Application_TestIMFAPP/testapp_stop2"
            CleanProgram = "/nfslocation/Application_TestIMFAPP/testapp_clean2"
            MonitorProgram = "/nfslocation/Application_TestIMFAPP/testapp_monitor2"
            PidFiles = { "/nfslocation/Application_TestIMFAPP/testapp.pid",
                   "/nfslocation/Application TestIMFAPP/testapp2.pid" }
            MonitorProcesses = {
                   "/usr/bin/sh /nfslocation/Application_TestIMFAPP/testapp",
                   "/usr/bin/sh /nfslocation/Application_TestIMFAPP/testapp2" }
            )
      Mount nfs-mount (
            MountPoint = "/nfslocation"
            BlockDevice = "10.209.124.133:/nfsshare/"
            FSType = nfs
            MountOpt =
"rw,bg,hard,nointr,tcp,nfsvers=3,timeo=600,rsize=32768,wsize=32768"
            CreateMntPt = 1
            RecursiveMnt = 1)
```

```
appres requires nfs-mount
      // resource dependency tree
      //
      // group AppGrp
      \frac{1}{2} {
      // Application appres
      \frac{1}{2} //
      // Mount nfs-mount
      \frac{1}{2} }
      \frac{1}{1}group ApacheGroup (
      SystemList = { vcs-1 = 0, vcs-2 = 1 }
      )
      Apache apache_res (
            httpdDir = "/usr/sbin"
            HostName = "192.168.0.19"
            ConfigFile = "/etc/httpd/conf/httpd.conf"
            LevelTwoMonitorFreq = 1
            )
      IP apache_ipres (
            Device = eth0Address = "192.168.0.19"
            NetMask = "255.255.255.0"
            )
      NIC apache nicres (
            Device = eth0
            \lambdaapache_ipres requires apache_nicres
      apache_res requires apache_ipres
group vxfen (
      SystemList = { vcs-1 = 0, vcs-2 = 1 }
      AutoFailOver = 0
      Parallel = 1
      )
      CoordPoint coordpoint (
            )
      Phantom RES phantom vxfen (
```

```
// resource dependency tree
//
// group vxfen
\frac{1}{2} {
// Phantom RES_phantom_vxfen
// CoordPoint coordpoint
// }
```
## <span id="page-11-0"></span>**Tested configurations**

)

The following configurations have been tested:

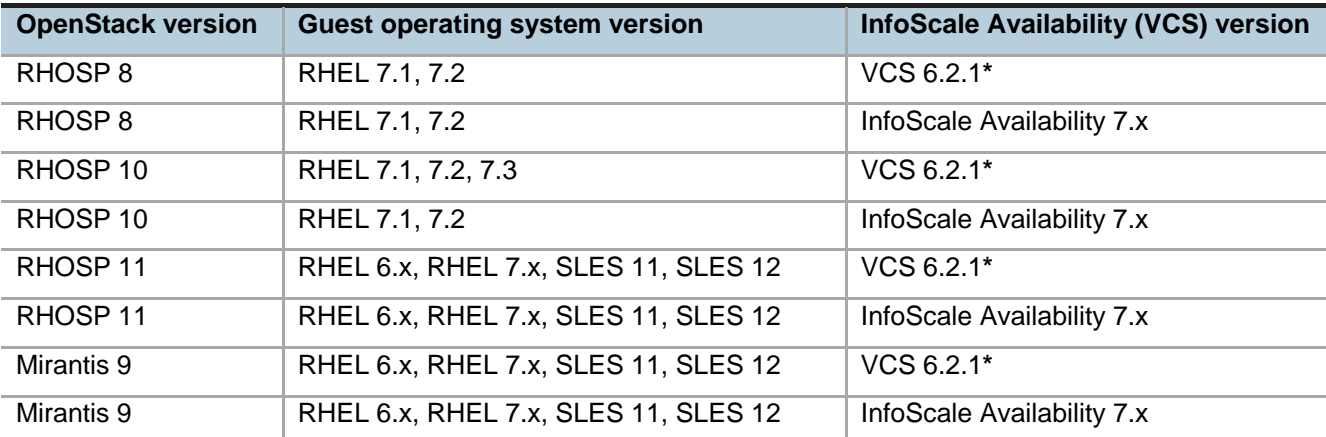

**\*** These VCS versions require product patches. For information about the relevant product patches, visit: <https://sort.veritas.com/productmatrix>

#### <span id="page-11-1"></span>**Limitations**

The following limitations currently exist with these configurations:

- Any agent that requires a storage component is not supported.
- All the limitations that apply to the allowed-address-pair feature also apply to these configurations.

#### <span id="page-11-2"></span>**References**

[https://access.redhat.com/documentation/en/red-hat-openstack-platform/10/paged/networking-guide/chapter-](https://access.redhat.com/documentation/en/red-hat-openstack-platform/10/paged/networking-guide/chapter-18-configure-allowed-address-pairs)[18-configure-allowed-address-pairs](https://access.redhat.com/documentation/en/red-hat-openstack-platform/10/paged/networking-guide/chapter-18-configure-allowed-address-pairs)

#### **About Veritas Technologies LLC**

Veritas Technologies LLC enables organizations to harness the power of their information, with solutions designed to serve the world's largest and most complex heterogeneous environments. Veritas works with 86 percent of Fortune 500 companies today, improving data availability and revealing insights to drive competitive advantage.

For specific country offices and contact numbers, please visit our website.

Veritas World Headquarters 500 East Middlefield Road Mountain View, CA 94043 +1 (650) 933 1000 www.veritas.com

© 2017 Veritas Technologies LLC. All rights reserved. Veritas and the Veritas Logo are trademarks or registered trademarks of Veritas Technologies LLC or its affiliates in the U.S. and other countries. Other names may be trademarks of their respective owners.